## **HA in VirtualBox**

Download .ova file and import it in Virtualbox.

- don't change network adapter type
- Make sure that EFI is enabled in the System tab

<http://homeassistant.local:8123>

## **Issues**

## **netdevice: enp0s3: failed to disable LRO!**

When network adapter type is set to Paravirtualized Network (virtio-net)

**Solution**: Change network adapter to Intel PRO/1000 MT Desktop

## **connection refused on port :8123**

HA is working. Console CLI is working.

os update *# Device will reboot after update*

From: <https://niziak.spox.org/wiki/> - **niziak.spox.org**

Permanent link: **[https://niziak.spox.org/wiki/home\\_automation:home\\_assistant:vbox](https://niziak.spox.org/wiki/home_automation:home_assistant:vbox)**

Last update: **2020/12/07 17:16**

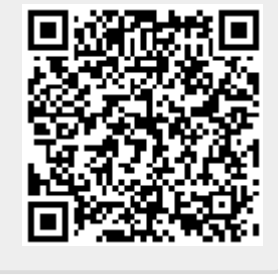